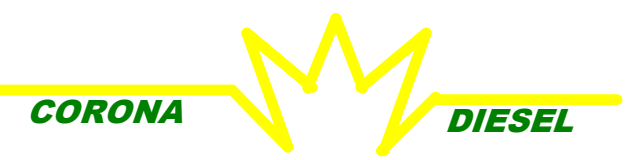

### INTERFACE ORDENADOR PARA SIMULADOR CD555

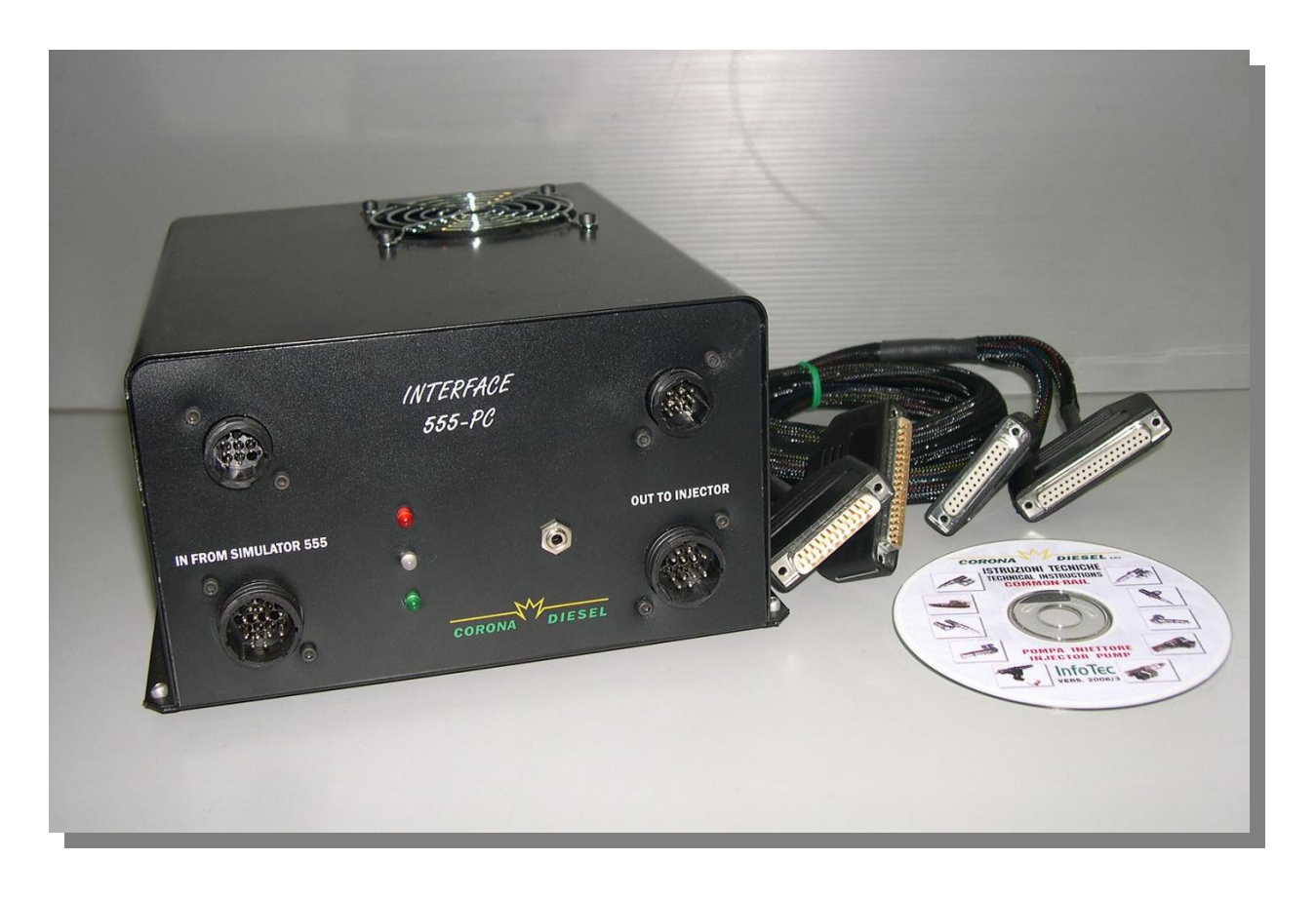

La interface debe estár colocada en el banco de prueba entre el Simulador CD555 y la instalación Common-Rail. El dispositivo, a través de un ordenador es responsable por la visualización analógica, digital y gráfica de todos los parametros. Todos los comandos se visualizan en pantalla de vi deo, en especial la regularización de la presión la cual se debe controlar a través de una señal de feedback que mantiene el valor constante después de haberlo ajustado. El mismo tipo de trabajo se realiza cuando se utili zan softw are che envian un comando de corriente que mantienen con stante. Luego es posible visualizar la prueba con una memoria histórica y ajustar manualmente los valores del caudal de los electroinyectores don de un softw are calculará la tolerancia y la interpolación de los valores dentro de un valor de tolerancia espécifica, con lo que pues se establece cual de los eléctroinyectores está fuera del campo. Además, durante la prueba, se puede visualizar la temperatura del liquido de prueba en el punto de alta presión.

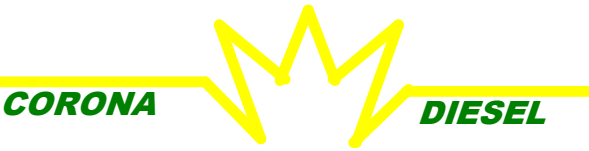

## INTERFACE ORDENADOR PARA SIMULADOR CD555

## Ventilador de enfriamiento

INTERFACE  $555 - PC$ OUT TO INJE CTOR IN F' OM SIMULATOR 555  $\circledast$  $\odot$ CORONA DIESEL Cables Inyectores y bomba Cables Inyectores y bomba conectados a la instalación del banco que vienen del simuador LED ROJO: Alimentación; LED BLANCO: Control potenciómetro (destella hasta que no termine el autotest en cada encendido); LED VERDE: Flujo de datos (destella si se efectua correctamente).

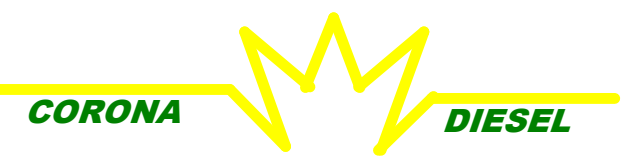

## INTERFACE ORDENADOR PARA SIMULADOR CD555

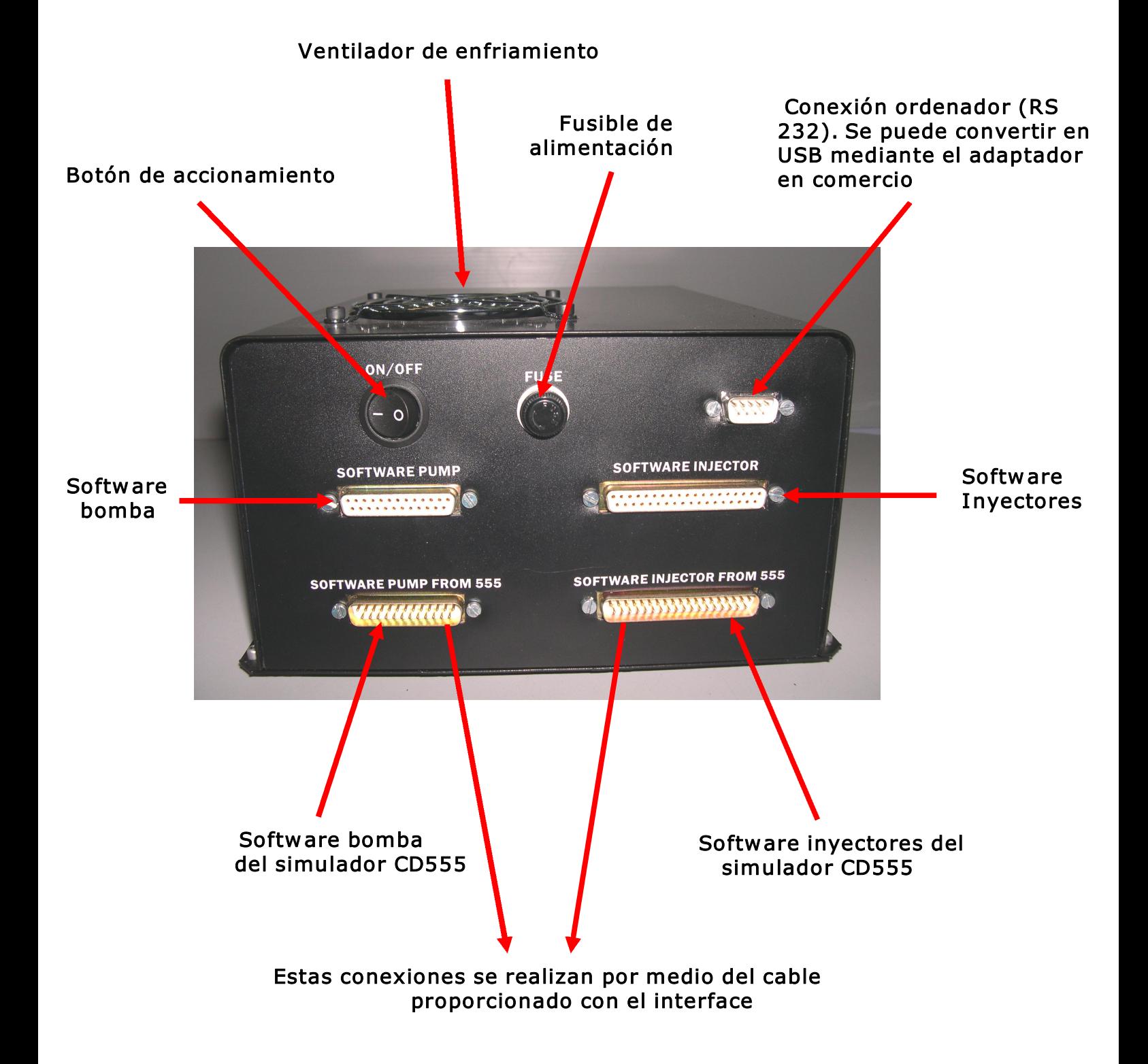

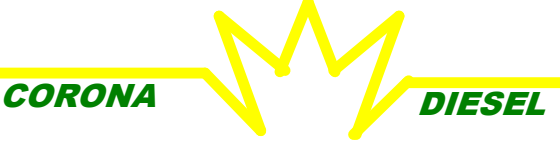

PROGRAMA HMI-CORONA555 PARA INTERFACE 555-PC

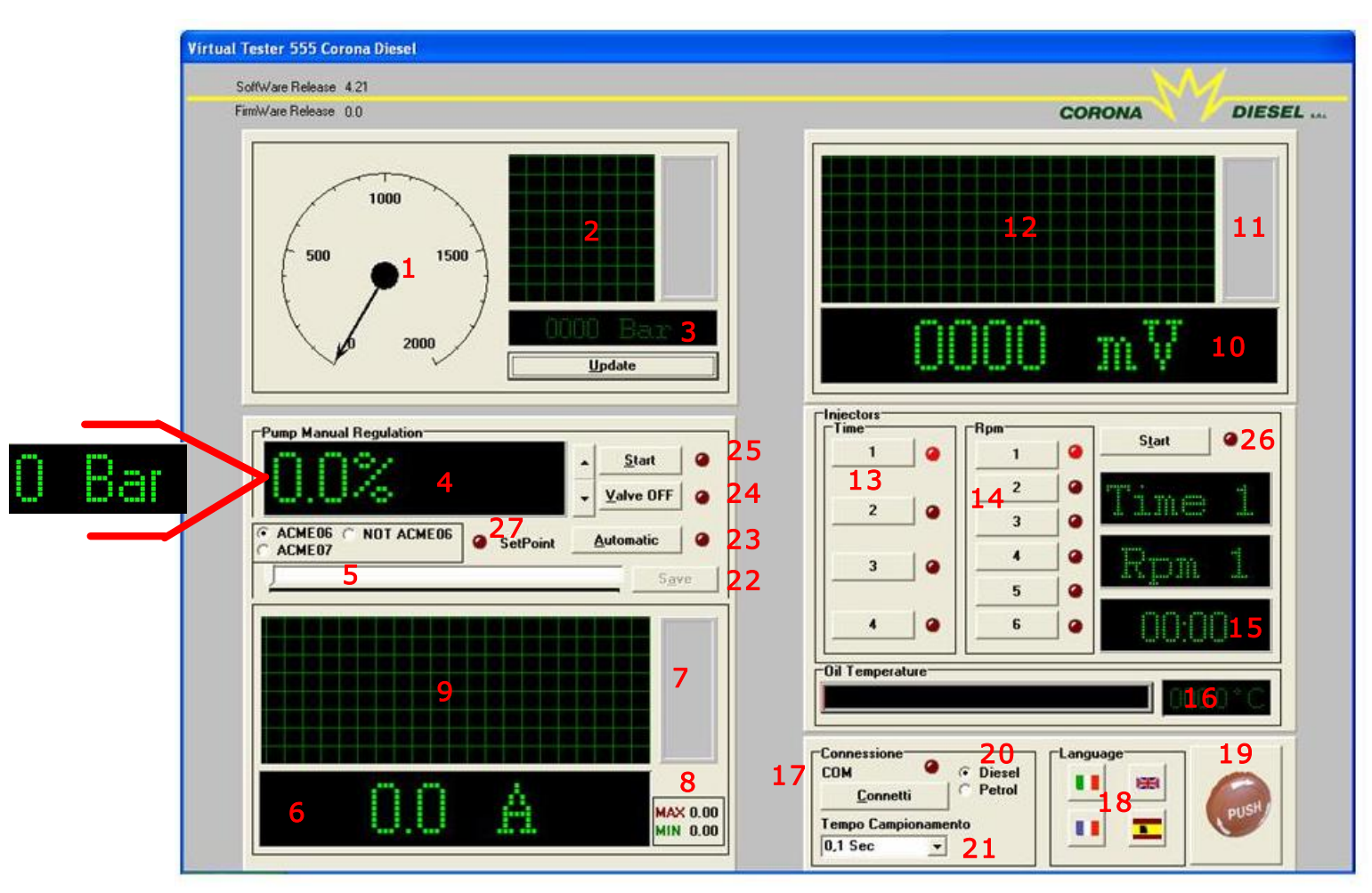

#### Descripción visual interface :

- 1: Presión analógica ;
- 2: Presión gráfica;
- 3: Presión digital (clicar "Update" para ver la presión en tiempo real);
- 4: Porcentaje abertura regulador ("ACME 06" seleccionado Clicar "Automatic" para leer la presión objetivo en Bar)
- 5: Barra abertura regulador;
- 6: Absorción corriente regulador de alta presión digital;
- 7: Absorción corriente analógica;
- 8: Absorción corriente Max e Min;
- 9: Absorción corrente gráfica;
- 10: Mv sensor de presión de la instalación en prueba de forma digital;
- 11: Mv sensor de presión de la instalación en prueba de forma analógica;
- 12: Mv sensor de presión de la instalación en prueba de forma gráfica;
- 13: Tiempo duración pulsación;
- 14: Número revoluciones simulados;
- 15: Duración de la prueba;
- 16: Temperatura del liquido de prueba;
- 17: Conexión del interface;
- 18: Lenguaje;
- 19: Botón de apago;
- 20: Selección Diesel-Benzina;
- 21: Velocidad de actualización;
- 22: Botón salvamento datos inmediato en programa visual;
- 23: Selección autómatica presión ""ACME 06" );
- 24: Válvula 3° bombeo;
- 25: Accionamiento regulador;
- 26: Accionamiento inyectores;
- 27: Led con destellos hasta que la presión meta se logre  $\frac{4}{3}$

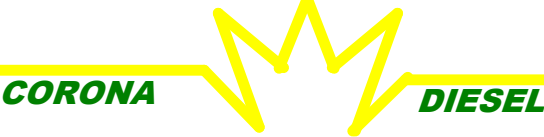

#### PROGRAMA HMI-CORONA555 PARA INTERFACE 555-PC

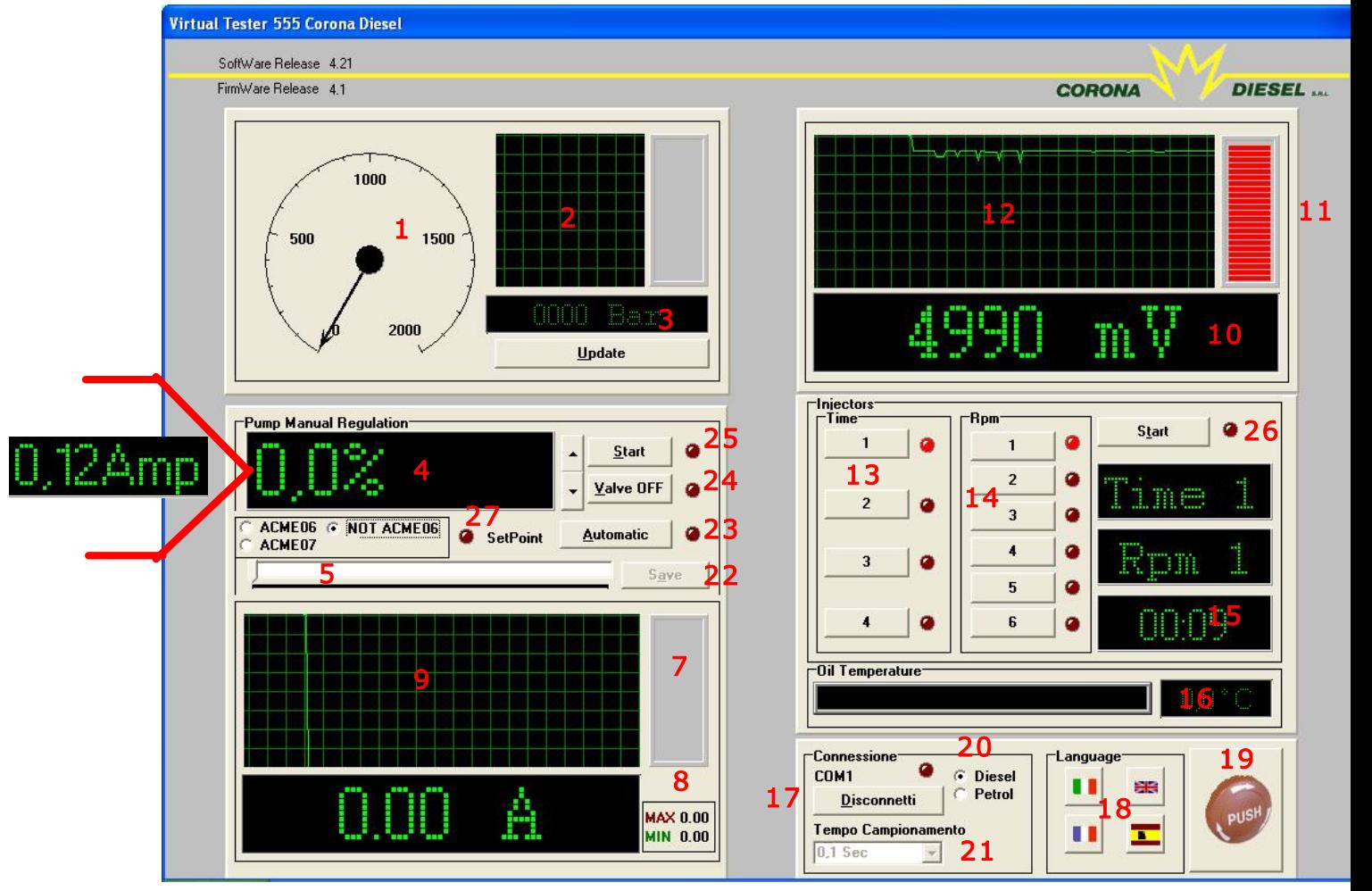

#### Descripción visual interface :

- 1:Presión analógica ;
- 2: Presión gráfica;
- 3: Presión digital (clicar "Update" para ver la presión en tiempo real);
- 4: Porcentaje apertura regulador ("NOT ACME 06" seleccionado Clicar "Automatic" para leer la presión objetivo en Bar)

5

- 5: Barra abertura regulador;
- 6: Absorción corriente regulador de alta presión digital;
- 7: Absorción corriente analógico;
- 8: Absorción corriente Max e Min;
- 9: Absorción corrente grafico;
- 10: Mv sensor de presión de la instalación en prueba de forma digital;
- 11: Mv sensor de presión de la instalación en prueba de forma analógica;
- 12: Mv sensor de presión de la instalación en prueba de forma gráfica;
- 13: Tiempo duración pulsación;
- 14: Número revoluciones simulados;
- 15: Duración de la prueba;
- 16: Temperatura del liquido de prueba;
- 17: Conexión del interface;
- 18: Lenguaje;
- 19: Botón de apago;
- 20: Selección Diesel-Benzina;
- 21: Velocidad de actualiación;
- 22: Botón salvamento datos inmediato en programa visual;
- 23: Selección autómatica presión " "ACME 06" );
- 24: Válvula 3° bombeo;
- 25: Accionamiento regulador;
- 26: Accionamiento inyectores;
- 27: Led con destellos hasta que la presión meta se logre ;

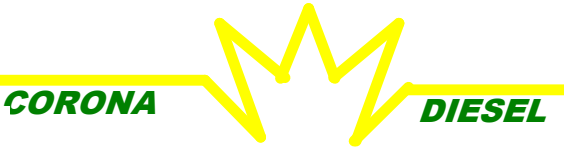

PROGRAMA HMI-CORONA555 PARA INTERFACE 555-PC

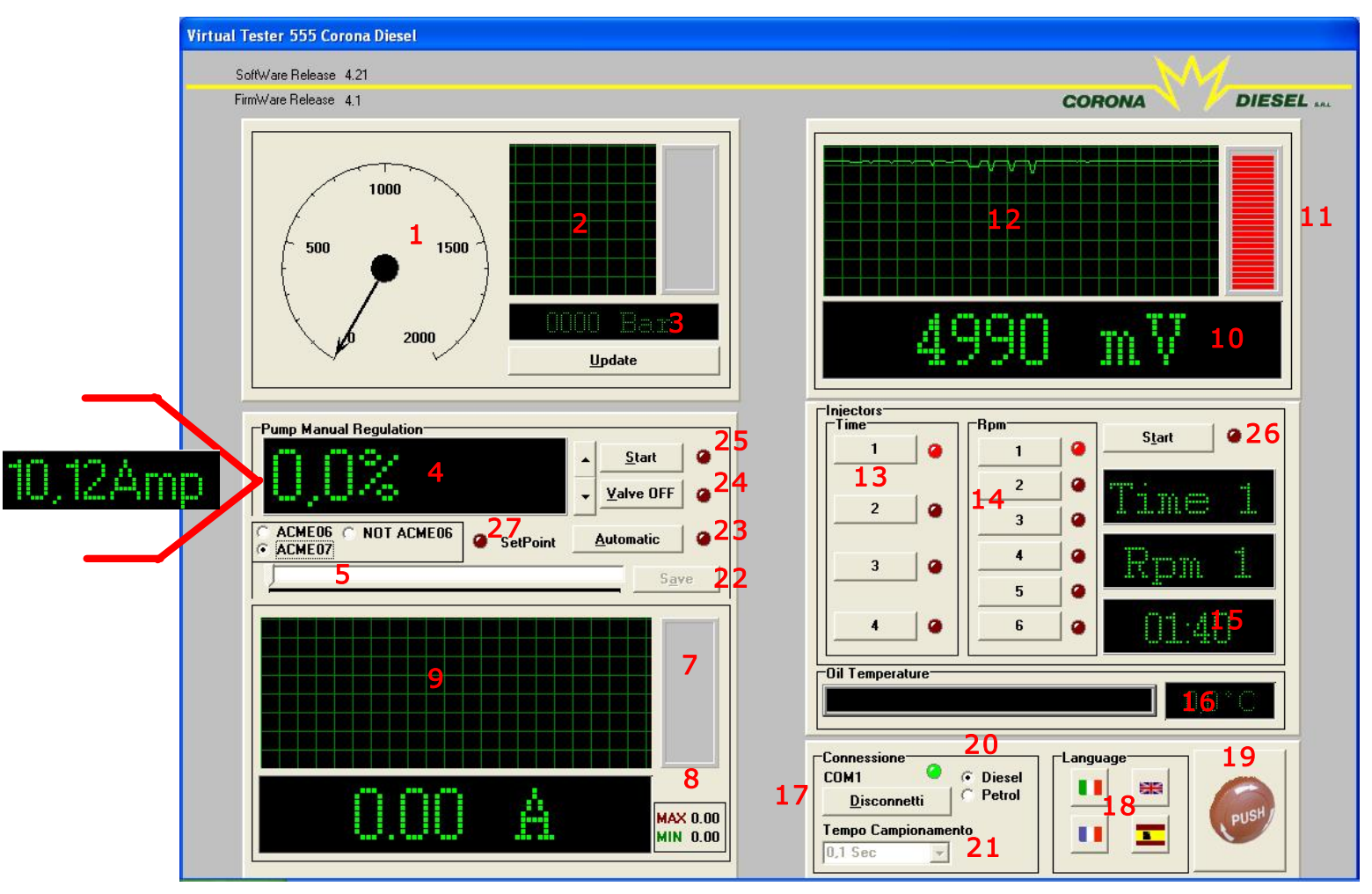

#### Descripción visual interface :

1:Presión analógica ;

- 2: Presión gráfica;
- 3: Presión digital (clicar "Update" para ver la presión en tiempo real);
- 4: Porcentaje apertura regulador ("ACME 07" seleccionado Clicar "Automatic" para leer la presión objetiven Bar)
- 5: Barra abertura regulador;
- 6: Absorción corriente regulador de alta presión digital;
- 7: Absorción corriente analógico;
- 8: Absorción corriente Max e Min;
- 9: Absorción corrente grafico;
- 10: Mv sensor de presión de la instalación en prueba de forma digital;
- 11: Mv sensor de presión de la instalación en prueba de forma analógica;
- 12: Mv sensor de presión de la instalación en prueba de forma gráfica;
- 13: Tiempo duración pulsación;
- 14: Número revoluciones simulados;
- 15: Duración de la prueba;
- 16: Temperatura del liquido di prova;
- 17: Conexión del interface;
- 18: Lenguaje;
- 19: Botón de apago;
- 20: Selección Diesel-Benzina;
- 22: Botón salvamento datos inmediato en programa visual;
- 23: Selección autómatica presión " "ACME 06" );
- 24: Válvula 3° bombeo;
- 25: Accionamiento regulador;
- 26: Accionamiento inyectores;
- 27: : Led con destellos hasta que la presión meta se log6e ;

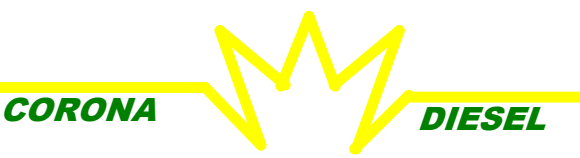

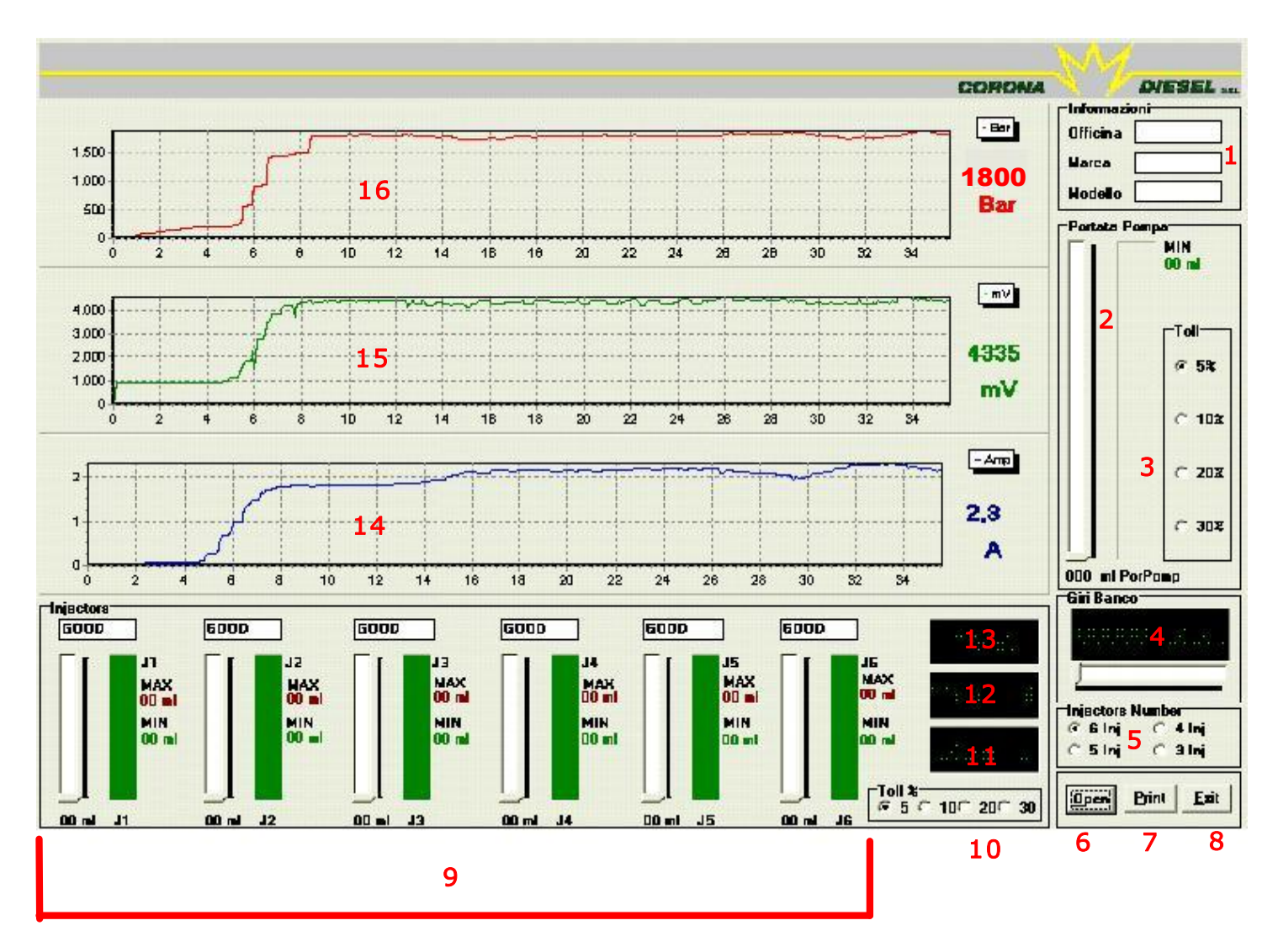

### PROGRAMA VISUAL-CORONA PARA INTERFACE 555-PC

#### Descripción visual interface:

- 1: Informaciones sobre el fabricante, la marca y el modelo de la instalación en prueba;
- 2: Caudal bomba;
- 3: Porcentaje tolerancia sobre el caudal bomba;
- 4: Número revoluciones banco;
- 5: Selección número inyectores para ensayo;
- 6: Abertura file en prueba;
- 7: Imprenta file en prueba;
- 8: Salida del programa;
- 9: Prueba de los inyectores;
- 10: Porcentaje tolerancia sobre el caudal inyectores;
- 11: Número revoluciones simulados;
- 12: Tiempo duración pulsación;;
- 13: Duración de la prueba;
- 14: Nivel absorbción de corriente del regulador de presión;
- 15: Modulación del sensor de presión de la instalación en prueba;
- 16: Modulación de la presión.

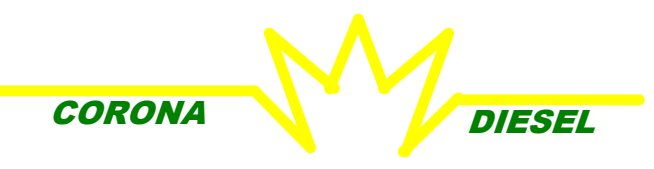

# COMPONENTES OPCIONALES PREVIA SOLICITUD:

#### TARJETA SERIAL PCMCIA TIPO II ADICIONAL PARA SISTEMAS RS232

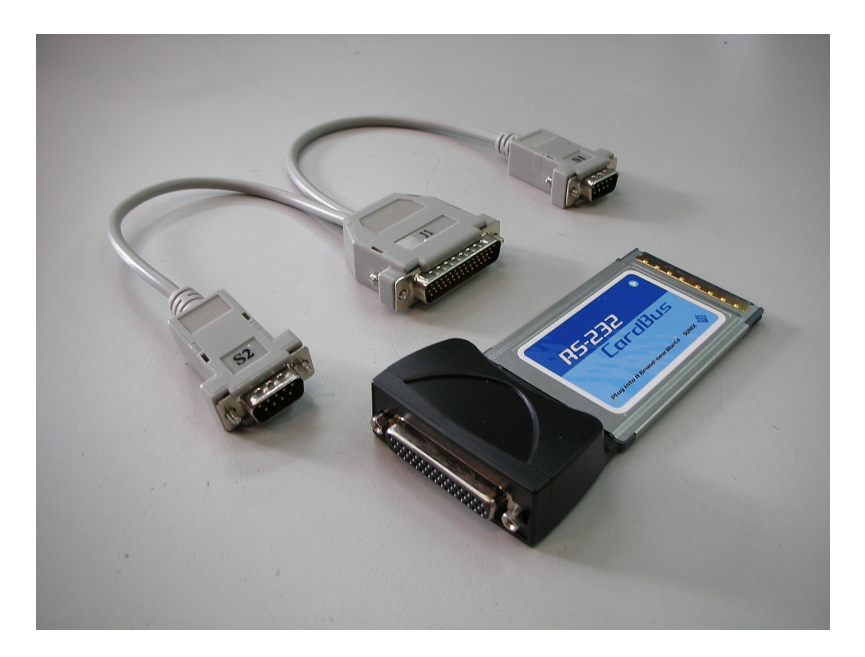

COD.: CDN-7200

Le recomendamos la tarjeta serial a todos los que tienen un ordenador portátil con slot para tarjetas seriales PCMCIA de tipo II. La instalación es muy simple: es necesario inserir la tarjeta a través del slot del ordenador portátil como muestra la figura

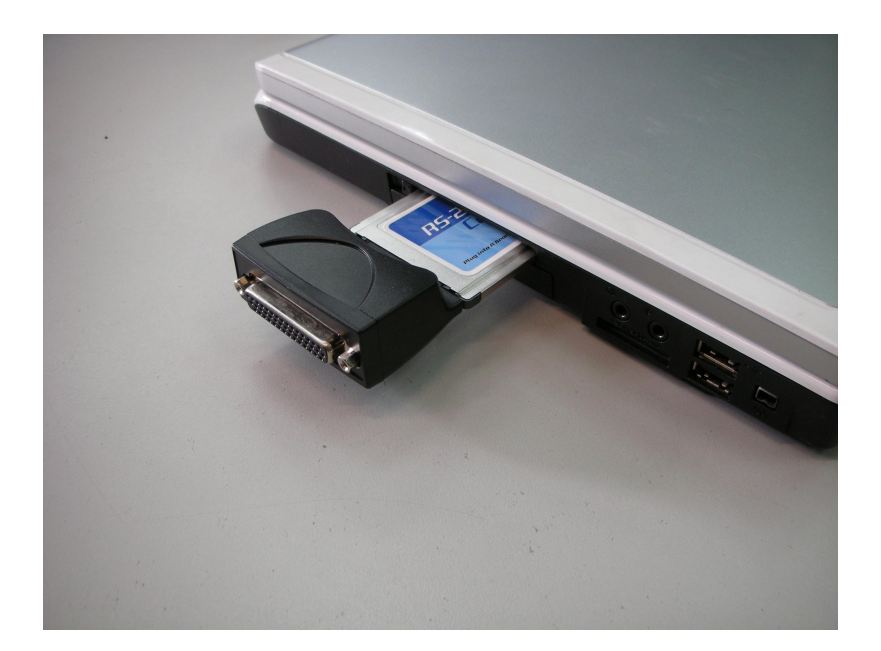

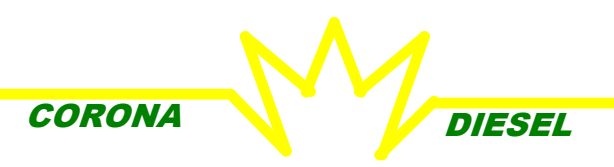

# COMPONENTES OPCIONALES PREVIA SOLICITUD:

#### TARJETA SERIAL PARALELA PCI

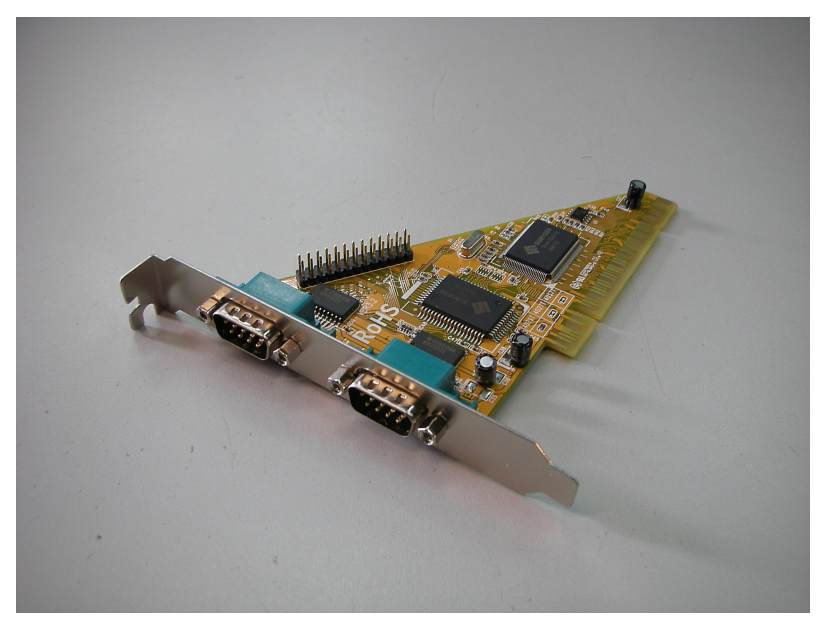

COD.: CD-PCI

Le recomendamos la tarjeta serial a todos los que tienen un ordenador portátil con slot para tarjetas seriales PCMCIA de tipo II.

La instalación es muy simple: es necesario inserir la tarjeta a través del slot del ordenador portátil como muestra la figura (para más información consultar el manual de la tarjeta madre).

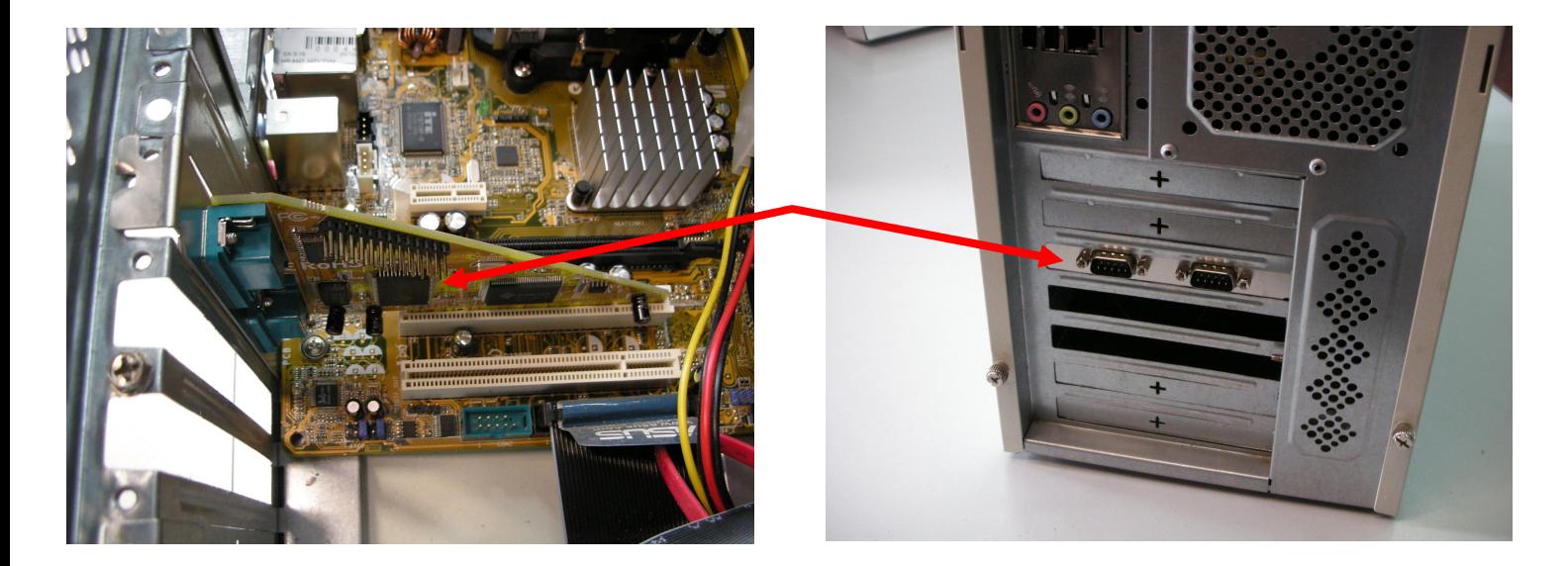